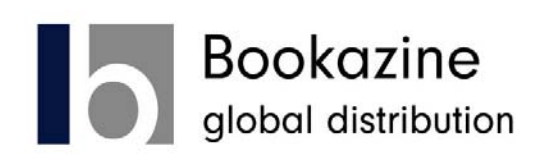

Instructions for uploading batch files to the website:

Open a Microsoft Excel file and format the entire first column as text. Enter ISBN's in first column and Quantities in second column. Save the file as a "Comma Delimited" type file.

Log in to the Bookseller Account with your assigned User ID and Password information. From the Search page there is a Batch Upload button at the top of the page. Browse for the saved Comma Delimited File and upload it. The title information and quantity chosen will appear for you to confirm and place in your shopping cart. Place your order immediately or save the cart and place the order at a later date. For help, call 1.201.339.7777 or 1.800.221.8112 or contact webmaster@bookazine.com.